City of Chicago

# Joint Meet Tickets

Dig

User Guide [Ver. 1.2]

City of Chicago 12/14/2017

## Contents

| Creating a Joint Meet | 2  |
|-----------------------|----|
| Joint Meet Type       | 3  |
| Joint Meet Schedule   | 4  |
| Joint Meet Details    | 5  |
| Dig Address           | 6  |
| Location Details      | 10 |
| Contacts              | 11 |
| Work Type             |    |
| Routing               | 14 |
| Review and Submit     | 15 |
| Joint Meet Details    | 16 |

# **Creating a Joint Meet**

• Select 811 – Home

Home

> Inspection, Permitting & Licensing Portal

| OWERS CONDO ▼ Permits ▼ | 811 - Trade Lice  | enses - AIC Documentation |                   |
|-------------------------|-------------------|---------------------------|-------------------|
|                         | Home              |                           |                   |
|                         | Search            |                           | Select 811 – Home |
|                         | Create Dig Ticket |                           |                   |
|                         | Create Hit Report |                           |                   |
|                         | Create Joint Meet | Search                    |                   |

• Under Joint Meet, select the 'Create' button

| Ticket Lookup                                  | Case Lookup                                                    | Dig Ticket              | Hit Report              | Joint Meet              |
|------------------------------------------------|----------------------------------------------------------------|-------------------------|-------------------------|-------------------------|
| Q                                              | É                                                              | <b>E</b>                |                         | **                      |
| y: Ticket Number, Notice<br>lumber, or Address | By: Case Number, Hit<br>Report Number, EPM Date,<br>Party Name | Create a new Dig Ticket | Create a new Hit Report | Create a new Joint Meet |
| Search                                         | Search                                                         | Create                  | Create                  | Create                  |

Under Joint Meet, select the 'Create' button

#### Joint Meet Type

- Select the type of Joint Meet you want to create.
- Joint meets can be created for Private Property, Public Right-of-Way (permitted work) or an excavation that will impact Both.
- Click on the 'Next' button

| Home > 811 Chicago |                               |                                           |                          |
|--------------------|-------------------------------|-------------------------------------------|--------------------------|
|                    |                               | Request New Joint Meet                    |                          |
| Work Location      |                               |                                           | Select the type of Joint |
| Work On            |                               | Private Property Public Right-of-Way Both | Meet you want to create. |
| Next               | Click on the<br>'Next' button |                                           |                          |

- If your excavation is in the Public Right-of-Way or Both, you will need a valid permit number for the location where the excavation will occur. It can be a permit for your company or that has been provided to you by a utility.
- To create a Joint Meet for the Public Right--of--Way or Both you must be the primary applicant on the permit and the permit start date must be no more than 14 days in the future. If your Joint Meet is for the Public Right---of---Way or Both, enter your CDOT Permit Number.
- Click on the 'Next' button

|                           |                               | Request New Joint Meet                                                          |   | Select Public |
|---------------------------|-------------------------------|---------------------------------------------------------------------------------|---|---------------|
|                           | Work Location                 |                                                                                 |   | Right-of-Way  |
| All fields<br>with a<br>* | Work On                       | <ul> <li>Private Property</li> <li>Public Right-of-Way</li> <li>Both</li> </ul> | ~ |               |
| are                       | CDOT Opening Permit Number    | D0T1900468                                                                      | * |               |
| required                  | Next                          |                                                                                 |   |               |
|                           | Click on the<br>'Next' button | Enter you CDOT<br>Permit Number                                                 |   |               |

## Joint Meet Schedule

- The Request New Joint Meet form will be displayed.
- The Other Scheduled Joint Meets scheduled section will be displayed

|                      | Home > 811 Chicago                                   | R                 | equest New Joint Meet | $\leq$ | The Request<br>New Joint Meet |
|----------------------|------------------------------------------------------|-------------------|-----------------------|--------|-------------------------------|
|                      | Work Location                                        | Private P         | roperty               |        | form will be<br>displayed     |
| All fields<br>with a | Change                                               |                   |                       |        | )                             |
| *                    | Other Scheduled Joint Meets                          | S                 |                       |        |                               |
| are<br>required      | Hour                                                 | # Meets Scheduled |                       |        |                               |
| required             | No Joint Meets                                       |                   |                       |        |                               |
|                      | The Other Sche<br>Joint Meets sch<br>section will be | neduled           |                       |        |                               |

#### **Joint Meet Details**

- Select the Meet Time for your Joint Meet.
- If there are other Joint Meets for your selected date, the Hour and Number of Meets Scheduled will be shown in Other Scheduled Joint Meets

| Other Scheduled Joint Meets |                                             |        |                                                |
|-----------------------------|---------------------------------------------|--------|------------------------------------------------|
| Hour                        | # Meets Scheduled                           |        |                                                |
| 11:00 AM                    | 1                                           | $\leq$ | The Hour and Number<br>of Meets Scheduled will |
| Joint Meet Details          |                                             |        | be shown in Other<br>Scheduled Joint Meets     |
| Meet Time                   | 03/13/2024 01:30 pm                         |        |                                                |
|                             | Select the Meet Time<br>for your Joint Meet |        |                                                |

- Enter the Street Number, Direction, Street, Street Type, City, State and ZIP of the address of your Joint Meet. This is the place where your company and any utilities that have facilities at this location will physically meet.
- If there are comments about your Joint Meet, enter them into Location/Contact Notes (Optional)

| All fields<br>with a | Joint Meet           | Address * s            | * | STATE                                                                                      | *     | ST | * | <br>Enter the Street<br>Number, Direction,                                           |  |
|----------------------|----------------------|------------------------|---|--------------------------------------------------------------------------------------------|-------|----|---|--------------------------------------------------------------------------------------|--|
| *<br>are<br>required | City<br>Location/Con | Chicago<br>ttact Notes | * | State IL ~ ZIP This is a joint meet                                                        | 60604 |    | * | Street, Street Type,<br>City, State and ZIP<br>of the address of<br>your Joint Meet. |  |
|                      |                      |                        |   | If there are comments about<br>your Joint Meet, enter them<br>into Location/Contact Notes. |       |    |   | your joint meet.                                                                     |  |

# **Dig Address**

The Dig Address section provides the rules for adding a dig address.

When entering a dig address:

- For a single point address, leave the "To" and "Dir" on the right empty.
- Dig location ranges must be from odd to odd or even to even. (The same side of the street)
- Dig location range length cannot span more than one (100) block.
- Intersections can be added to the range by extending the range by two in the direction of the intersection.
- You can add all the Addresses that are under discussion. Click Add New Address to enter the excavation addresses being discussed.

| All fields      | Dig Address *                                                                                                    |                                                                                                    |
|-----------------|----------------------------------------------------------------------------------------------------|----------------------------------------------------------------------------------------------------|
| with a<br>*     | Enter the location of your dig below. The address can be either a single (point) address (ex: 50 W Was W Washington St). Dig locations are restricted as follows:                                                                                                    | hington St) or a range address (ex: 50-98                                                                                        |
| are<br>required | <ul> <li>Dig locations cannot mix even and odd street numbers. If you need to create tickets for both side 99 and 2-98).</li> <li>Dig locations cannot span more than one block. If you are doing work across three blocks on one three tickets (2-98, 102-198, and 202-298). If work will be on both sides of the street spanning 3 b</li> <li>To include intersections in a range, extend the address by one. For example, if you are creating a the starting intersection, or use 1-101 to include the ending intersection. If you are creating a ticke intersection, or use 2-100 to include the ending intersection.</li> </ul> | side of the street (2-300), then create<br>locks, six tickets would be required.<br>ticket for 1-99 W, then use 1S-99 to include |
|                 | Address<br>Please Add An Address.                                                                                                    | Action                                                                                                    |
|                 | Add New Address<br>You can add all the<br>Addresses that are<br>under discussion. Click<br>Add New Address to<br>enter the excavation<br>addresses being<br>discussed.                                                                                                    |                                                                                                    |

- Add Address form will be displayed ٠
- If your Joint Meet is for Permitted Work, you can add any Address from your permit or enter a different address. For a Private Property Joint Meet, fill in the Dig Address From, From Direction (Dir), Street Name and Type. If the address is a range, fill in the To and To Direction (Dir).
- Click on the 'Save' button •

\*

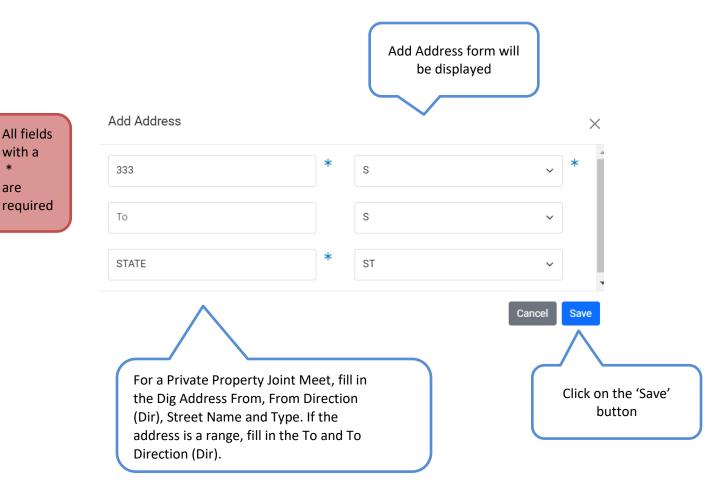

- A Confirm Address form will be displayed
- 811 Chicago will compare your address against existing city records and suggest an address if it cannot find a match. Click on the 'Confirm' button

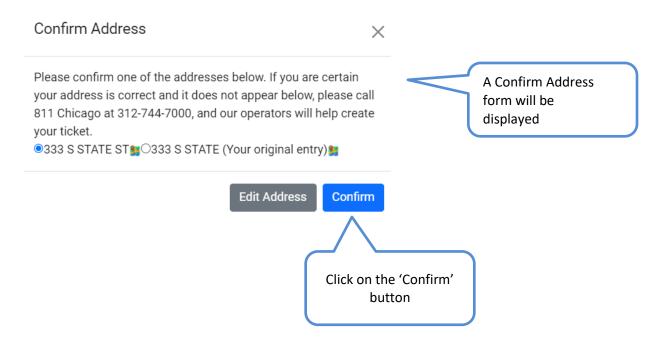

- Dig Address will be populated
- You can click on the map icon to see the address location on a map.

| Dig Ad | ddress *                                                                                                    |                                                                                                    |
|--------|----------------------------------------------------------------------------------------------------|----------------------------------------------------------------------------------------------------|
| (i)    | <ul> <li>Enter the location of your dig below. The address can be either a single (point) address (ex: 50 W W Washington St). Dig locations are restricted as follows:</li> <li>Dig locations cannot mix even and odd street numbers. If you need to create tickets for both s 99 and 2-98).</li> <li>Dig locations cannot span more than one block. If you are doing work across three blocks on three tickets (2-98, 102-198, and 202-298). If work will be on both sides of the street spanning</li> <li>To include intersections in a range, extend the address by one. For example, if you are creating the starting intersection, or use 1-101 to include the ending intersection. If you are creating a intersection, or use 2-100 to include the ending intersection.</li> </ul> | ides of a street (1-99), create two tickets (1-<br>one side of the street (2-300), then create<br>3 blocks, six tickets would be required.<br>g a ticket for 1-99 W, then use 1S-99 to include |
| Addres | 285                                                                                                    | Action                                                                                                    |
|        |                                                                                                    |                                                                                                    |
| 333 S  | STATE ST 💡                                                                                                    | Delete Edit                                                                                                    |

• This is the location of your dig address.

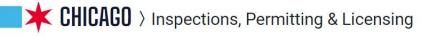

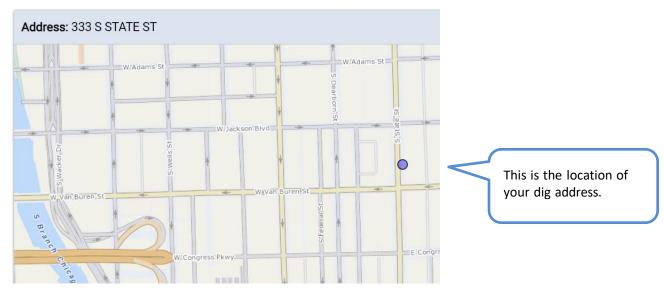

#### **Location Details**

• If the dig location is at an intersection, you can enter the Cross Streets, Distance to and Direction from the intersection. If you have comments about the dig location, enter them in Location of Dig.

| Location Details               |                                                                                                    |                               |                                                          |   |
|--------------------------------|----------------------------------------------------------------------------------------------------|-------------------------------|----------------------------------------------------------|---|
| Cross Streets                  | STATE                                                                                                    | At                            | JACKSON                                                  |   |
| Distance/Direction to<br>Above | 150 FT                                                                                                    | Location of Dig               | The corner of State and Jackson near the traffic signal. | 0 |
| Cros<br>inter                  | e dig location is at an intersection<br>s Streets, Distance to and Directi<br>rsection. If you have comments<br>tion, enter them in Location of D | ion from the<br>about the dig |                                                          |   |

### **Contacts**

• Click on the 'Add New Contact 'button

| All fields<br>with a<br>*<br>are<br>required. | Requested By Contact                        | CI              | ick on the 'Add<br>ew Contact<br>utton |                                           |
|-----------------------------------------------|---------------------------------------------|-----------------|----------------------------------------|-------------------------------------------|
|                                               | Enter the Contact N<br>Click on the 'Search |                 |                                        |                                           |
| Search                                        | h For Contact                               |                 |                                        | ×                                         |
| Contact                                       | t Name                                      | Infor Team Dupe |                                        | *                                         |
| •                                             | Enter the C<br>Click on the 'Select         | ontact Name     | С                                      | Search<br>Click on the<br>'Search' button |
| Select Co                                     | ontact                                      |                 | ×                                      |                                           |
| Contact                                       |                                             |                 |                                        |                                           |
| Infor Tear<br>1 E Jacks<br>Chicago II         | son St.                                     |                 | Select                                 | Click on the<br>'Select' button           |
|                                               |                                             | Close Search Ag | gain Add New Contact                   |                                           |

• Requested By Contact Information has been populated

| Requested By Contact Information *                     |        |
|--------------------------------------------------------|--------|
| Name                                                   |        |
| Infor Team Dupe                                        | Remove |
| 1 E Jackson St.                                        |        |
| Chicago IL 60604                                       |        |
| Requested By Contact Information has<br>been populated |        |

• Enter the Onsite Contact Name and Onsite Phone. If you have additional contacts that should be notified when there are changes to your ticket's service status, enter their emails in Additional Email Addresses (Optional).

| All fields       | Onsite Contact Information    |                      |                                                                        |               |   |
|------------------|-------------------------------|----------------------|------------------------------------------------------------------------|---------------|---|
| with a<br>*      | Onsite Contact Name           | Bob Thompson         | * Onsite Phone                                                         | (888)555-5555 | * |
| are<br>required. | Additional Email<br>Addresses | bthompson@gmail.com  | 0                                                                      |               |   |
|                  |                               |                      | $\wedge$                                                               |               |   |
|                  |                               |                      |                                                                        |               |   |
|                  |                               | you have<br>when the | additional contacts<br>are are changes to ye<br>ater their emails in A |               |   |

# Work Type

| All fields |
|------------|
| with a     |
| *          |
| are        |
| required.  |
|            |

#### • Select one or more work types

| s  | Work Type *                      |                       |                          |  |  |  |
|----|----------------------------------|-----------------------|--------------------------|--|--|--|
|    | Abandon Gas Service              | Building a Garage     | Building an Addition     |  |  |  |
|    | Bury Catv Drop                   | Bury Electric Service | Bury Telehone Cable/Drop |  |  |  |
|    | <ul> <li>Corrosion</li> </ul>    | Demolition            | Digging Test Holes       |  |  |  |
| d. | Ditch Cleaning                   | Damaga Tiekat         | Drilling a Wall          |  |  |  |
|    | Select one or more<br>work types |                       |                          |  |  |  |

# Routing

• Utilities will be pre-selected based on the addresses provided from above

| Select All                            |                                     |                                                       |
|---------------------------------------|-------------------------------------|-------------------------------------------------------|
| 4 ComED North* (Irth Solutions)       |                                     | 5 ComED South (Irth Solutions)                        |
| 11 AT&T Local                         |                                     | 12 Bill Schlender (HBK Engineering)                   |
| 15 JCDECAUX CHICAGO LLC*/ JC Deca     | aux NA                              | 16 Nicor Gas                                          |
| 18 Cen Trio Energy Chicago LLC* (HBK  | Engineering)                        | 20 AT&T Long Distance                                 |
| 22 City of Chicago (CoC) (HBK Enginee | ring)                               | 24 Verizon (MCI)                                      |
| 27 Comcast Cable (27) (USIC LLC)      |                                     | 28 Sprint (Irth Solutions)                            |
| 29 Comcast Cable (29) (USIC LLC)      |                                     | 31 Windstream (McLeod US)                             |
| 34 RCN (HBK Engineering)              |                                     | 36 Level 3 Communications DBA Lumen (HBK Engineering) |
| 42 Rogers Telecom/Gabe's Technical S  | ervice (Irth Solutions)             | 46 BP Pipelines North America (Irth Solutions)        |
|                                       | pre-selected ba<br>provided from al |                                                       |

#### **Review and Submit**

When the information on this Joint Meet has been confirmed to be accurate and you click Create Joint Meet, a list of Notification Recipients is generated based on the Dig Address that was provided. Once your Joint Meet is approved, each of the listed Recipients will be sent a notification describing your excavation. You will be able to track the status of actions taken by each of these recipients by viewing your Joint Meet details.

- Select either "I have pre-marked the excavation" or "I have not pre-marked the excavation."
- Check the certification box to certify that all the provided information in the request is accurate.
- Review your Joint Meet information and click on the 'Create Joint Meet' button

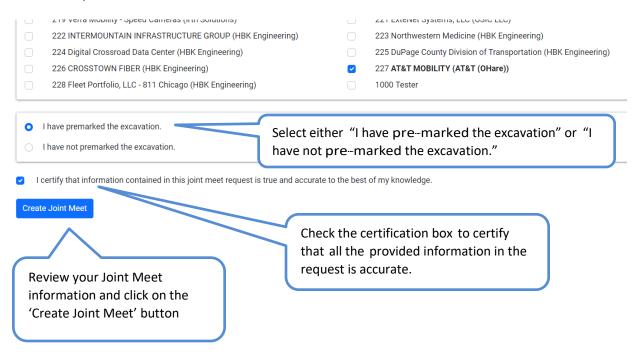

## Joint Meet Details

- Joint Meet # has been generated
- All previously entered information will be on this page
- Page will let user know what the status of the application is

Home > 811 Chicago

|   |                                                         | Joint Meet 6      | 501490780              | Print Edit Send No   | otices Cancel Meet |                              |  |
|---|---------------------------------------------------------|-------------------|------------------------|----------------------|--------------------|------------------------------|--|
|   | ✓ Joint Meet saved successfully.                        |                   |                        |                      |                    |                              |  |
| _ | Details Notice History Revision History Related Tickets |                   |                        |                      |                    |                              |  |
|   | Joint Meet No: 601                                      | 490780 <b>Joi</b> | int Meet Date:         | 3/13/2024 1:30:00 PM | Status:            | Unacknowledged               |  |
|   | Address:                                                | 333               | 333 S 333 S STATE ST ♀ |                      | Cross Streets:     | STATE at JACKSON (150<br>FT) |  |